**HASZNOS, ÉRDEKES WEBOLDALAK, SZOLGÁLTATÁSOK**

### **Milyen hasznos weboldalakat célszerű ismerni?**

A mai modern világban szinte elengedhetetlen, hogy az emberek, diákok ismerjenek olyan weboldalakat, melyek megkönnyítik a munkánkat, tanulásunkat, életünket. Nagyon sok olyan helyzet van, amikor gyorsan kell információkhoz jutni, akár okostelefonnal, akár számítógéppel. Nézzünk pár példát:

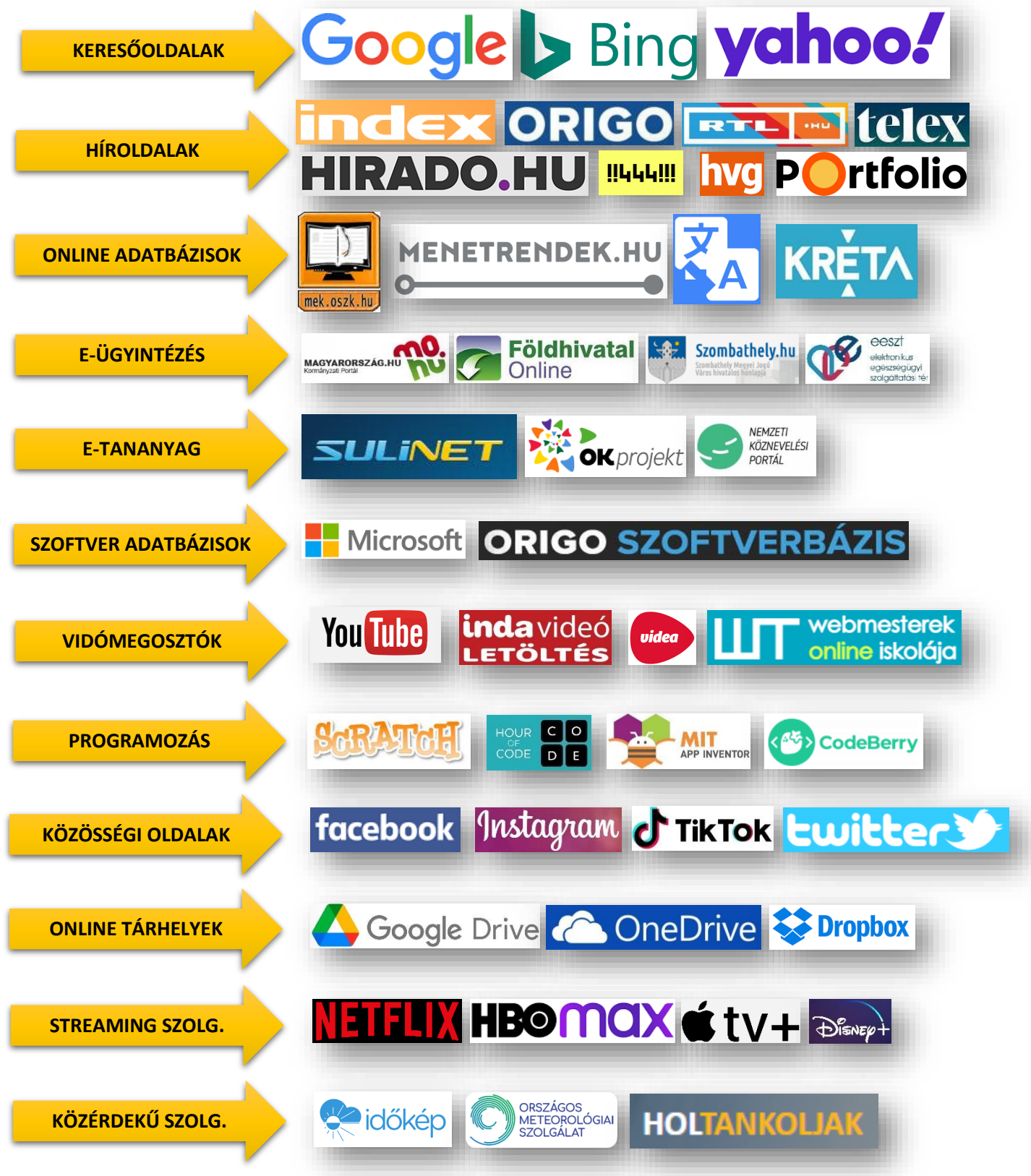

Ezeken a felsorolt példákon kívül még számos olyan oldalt tudnánk említeni, ami hasznos lehet a mindennapokban. Ha nem ismerted valamelyik, oldalt, szolgáltatást, akkor keress rá az Interneten!

Példa egy hasznos szolgáltatásra:

### **GOOGLE LENS**

## **Mire jó, mire használhatjuk?**

A Google Lens segítségével újszerű módon kapcsolódhatsz a világhoz a telefonodon keresztül. A Google Lens a Google Segédbe beépülve a fényképezőgépeden keresztül keresi meg a tárgyakat és helyeket, egyéb információkat; magyarul: **képalapú keresés**

Tehát, segítségével további információkat szerezhetsz a fotókon vagy a környezetedben lévő tárgyakról, és különböző műveleteket hajthatsz végre rajtuk. pl.:

- A Lens képes lefordítani a szöveget a Google Fordító által támogatott összes nyelvre
- A vásárlási találatok állnak rendelkezésre

## **Hogyan kell használni?**

- Első körben a telefonon található App Storeból, vagy Play áruházból kell letölteni. (Ha nincs fent!)
- Ha ez kész a megfelelő ikonnal nyissuk is meg a Google Lens alkalmazásunkat.
- A kereső mező részben van egy színes kis kocka erre kell kattintani.
- Engedélyezni a kamera használatot.
- Alapesetben a középső nagyítón állunk.
- Ez automatikus felismerés, fotózzunk le valamit, és fel is dobja a találatokat.
- Valójában bármit fotózhatunk, felismeri.
- Ha viszont jobban megnézzük az alkalmazást láthatjuk, hogy balra és jobbra is van még két-két ikon, amit lehet használni.
- A bal oldalról haladva első a fordító.
- Irányítsuk a kamerát, a szövegre amit fordítani akarunk és a telefon képén már látjuk is az angol szöveget szépen átírja nekünk magyarra.

# **03/4. FELADATOK:**

- 1.) A telefonod Google keresőjével (Lens) és fényképezőjével keresd meg, hogy a jobb oldali képen milyen virágot látsz!
- 2.) A Google Lens segítségével fényképezd le az egyik osztálytársad sportcípőjét, és nézz utána, hogy mennyibe kerül!
- 3.)  $\bigcup I$  kínai szó mit jelent magyarul?
- 4.) Mit látsz a jobb oldali képen? Milyen fajta? Mi a száma?

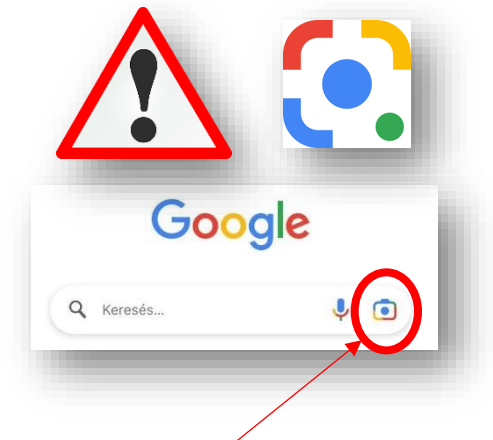

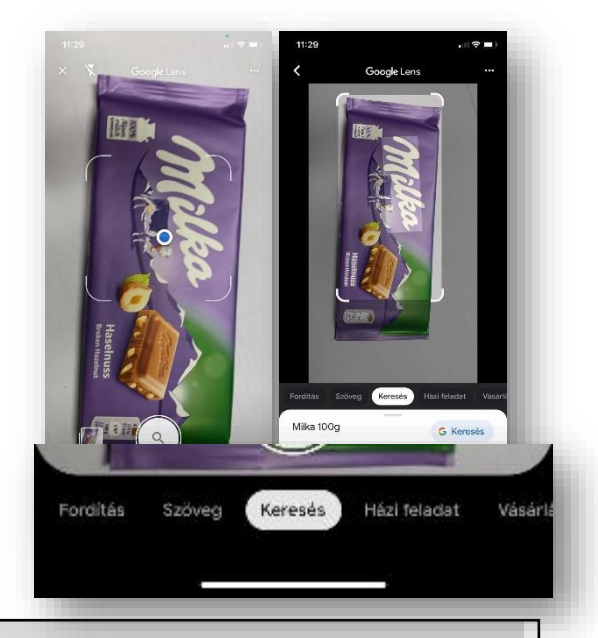

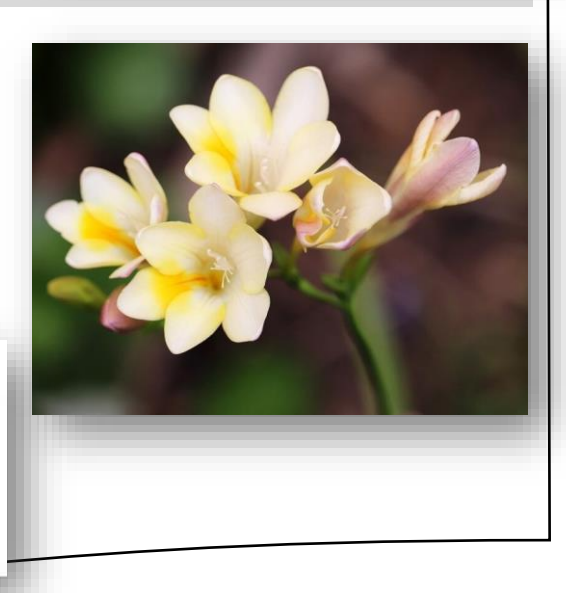